SOP - CSXPRESS Website Showtime Updates

All – Going forward when all of your movies are scheduled in your system or if you make a change to your current schedule you will have to go to the following website to update the showtimes for your Xscape page.

## [http://csxpress.westworldmedia.com](http://csxpress.westworldmedia.com/)

username: Provided by Corporate

Password: Provided by Corporate

Select "Load" and it will load the showtimes directly from your system. Note – if you loaded the showtimes and you realize you made a mistake then make the correction in TAPOS and then wait 15 min before you try and reload. Also, sometimes you will select load and it will process and when it is done you will get an "ERROR" and it will list film title(s) that it was not able to load. That is because these titles have not been mapped yet at Webedia and you will need to wait a few hours and try to load the showtimes again and see if they completed mapping them. Continue to reload every few hours until the film title populates on the website. Every time you load these it also pushes the error to Webedia to fix the issue so the more they get it the quicker they will get it fixed.

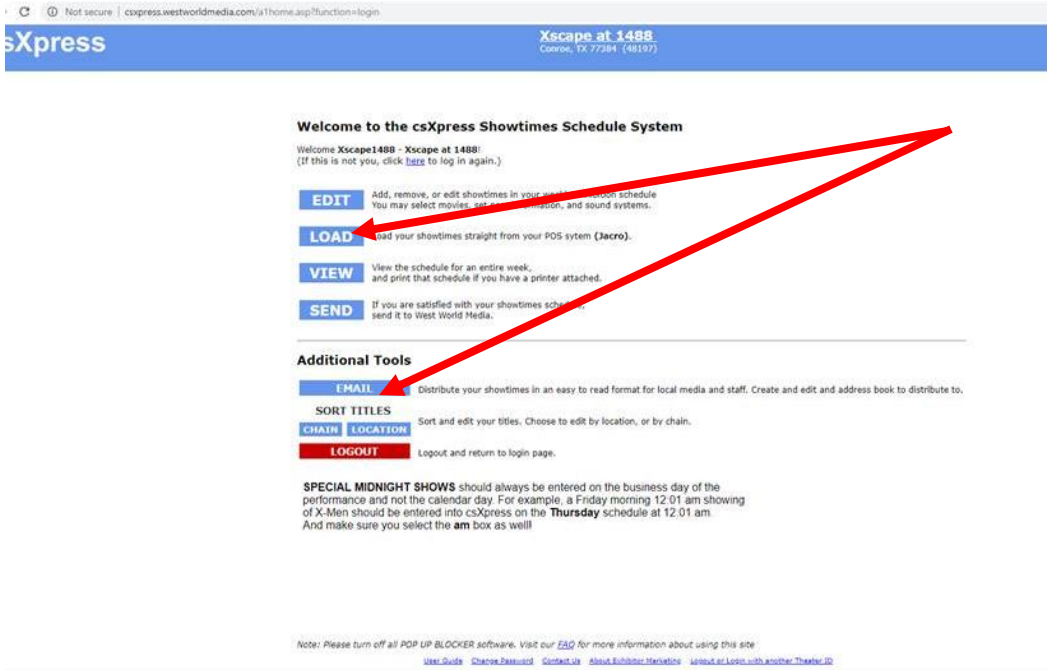

After you have loaded the showtimes select "Email" and it will take you to the below screen. Make sure the date is set for the week of showtimes you want updated. If you are loading for the weekend movies it will be the next Friday, if you are loading an update for showtimes for the current week it will be the

past Friday. If it is an update, select the box that says" Is this a revision to a previously emailed schedule" and then select transmit. When you have selected transmit it will send a confirmation email to everyone in your destination list and then you can select "Home" at the top of the page and then select "Log Out"

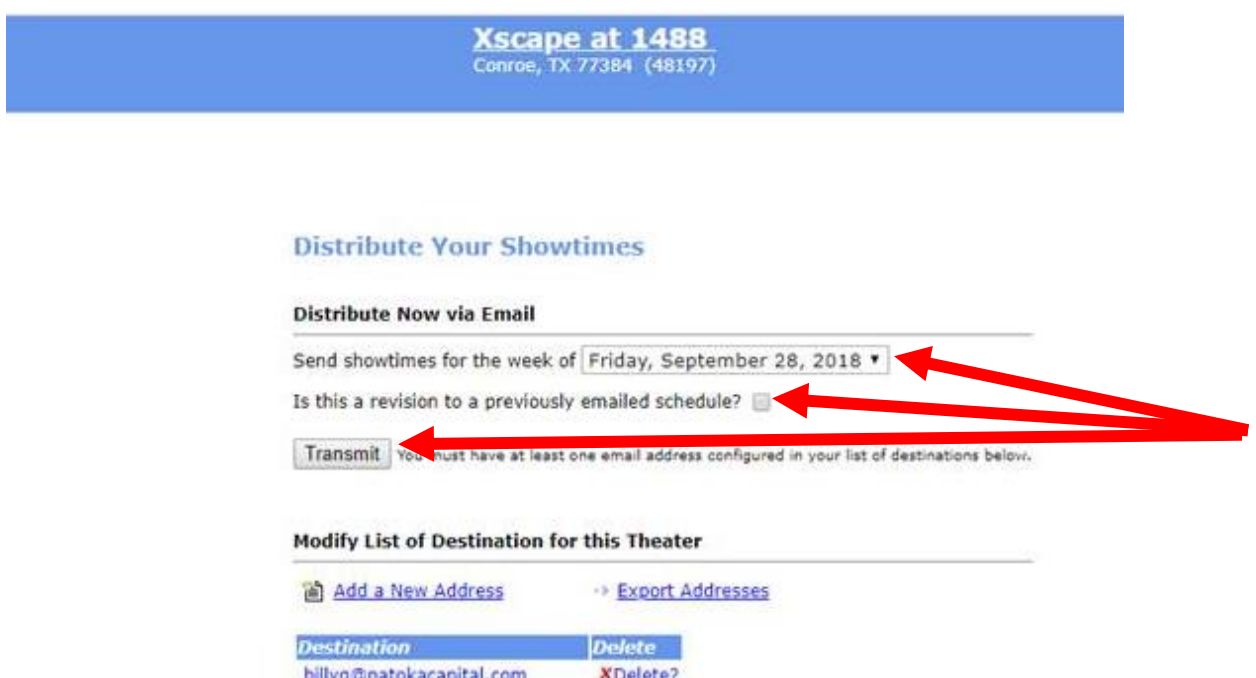

**Dilly d'Abatokacapit** 177011 scottb@patokacapital.com XDelete? blakez@xscapetheatres.com XDelete? xscape1488@patokacapital.com XDelete? marketing@xscapetheatres.com XDelete? times@nowshowing.com XDelete?

User Guide Change Password Contact Us About Exhibitor Marketing Logout or Login with another Theater ID

csXpress is powered by Webedia Movies Pro (tm). @2007 - 2018<br>For assistance, call +1 203-403-6135